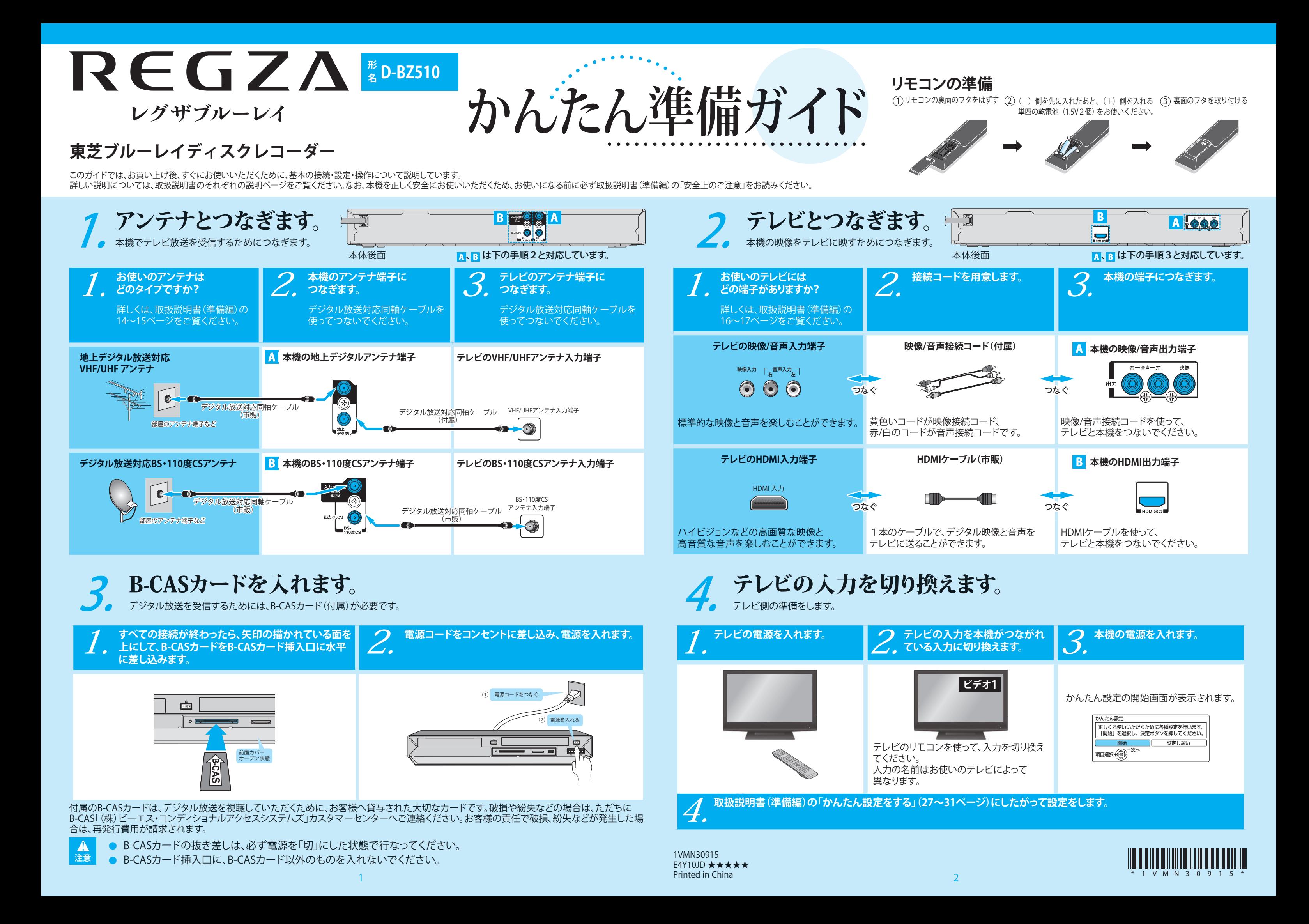

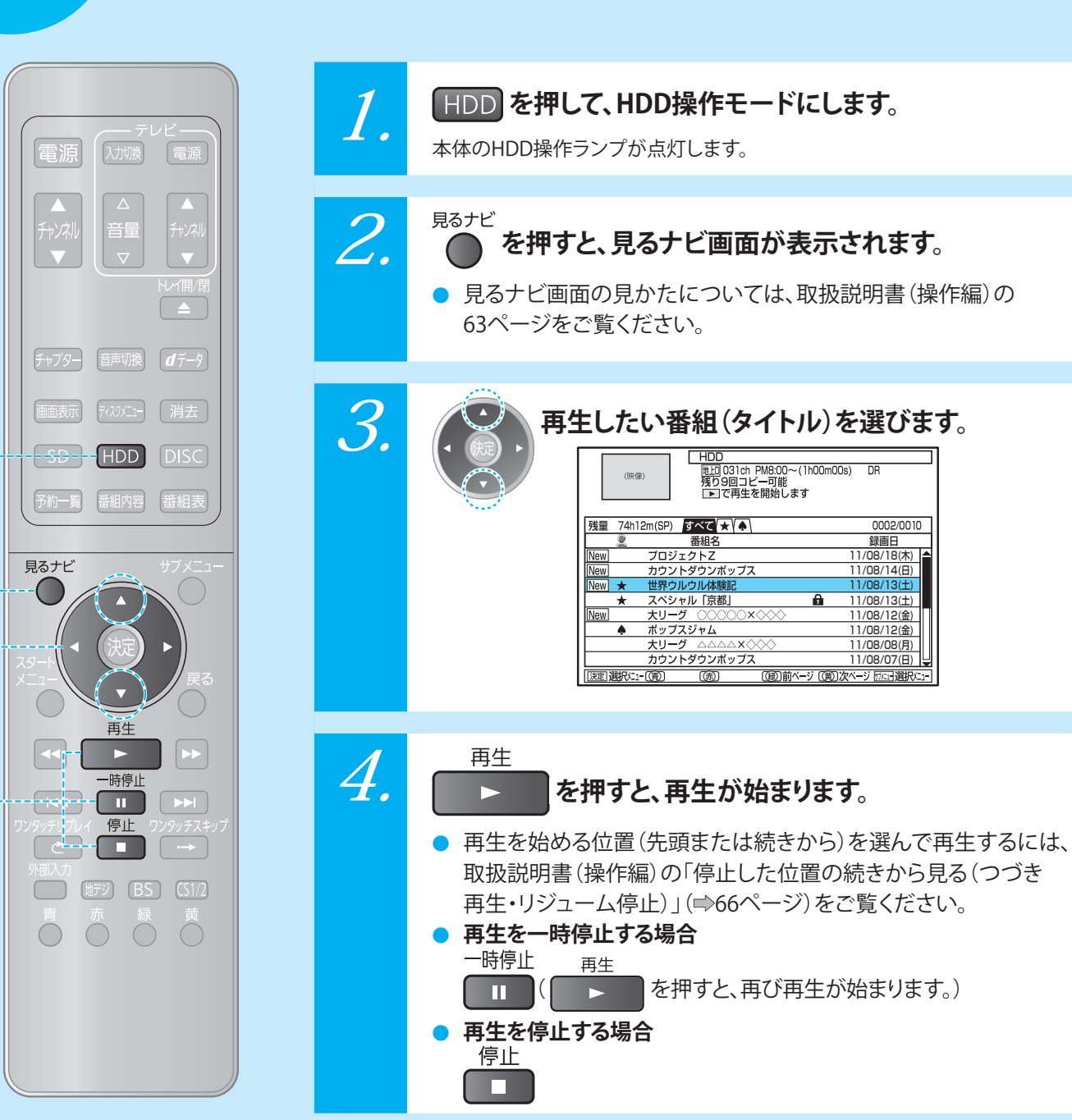

**つままのコンプロセスの「予約」で HDD に録画したタイトルの再生方法を説明します。**<br>ここでは、左の「予約」で HDD に録画したタイトルの再生方法を説明します。<br>「市販のソフトを見る・聞く(ソフトの再生)」(➡66 ページ)をご覧ください。

取扱説明書(操作編)の「停止した位置の続きから見る(つづき

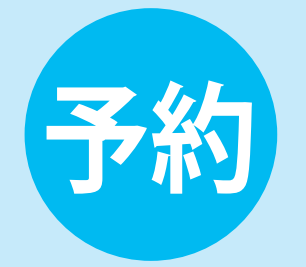

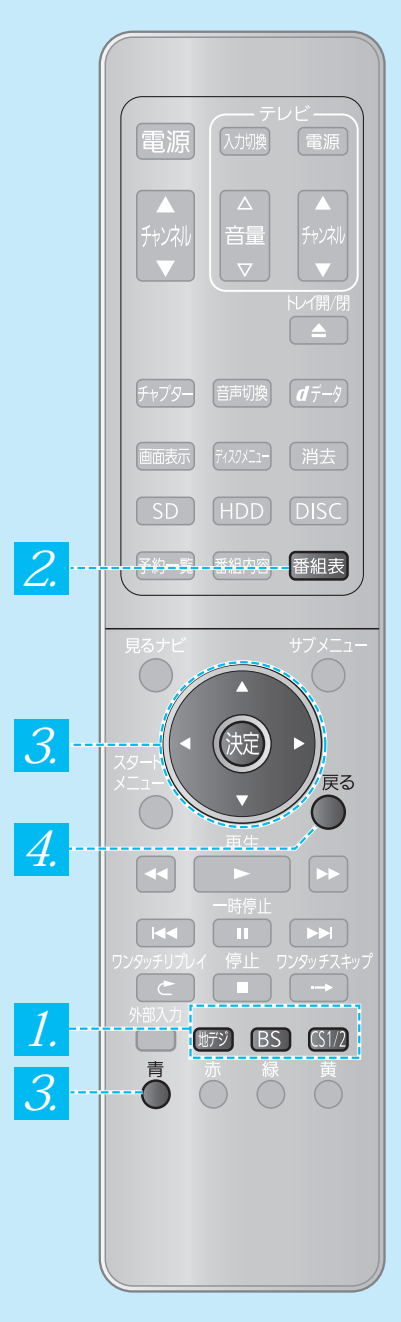

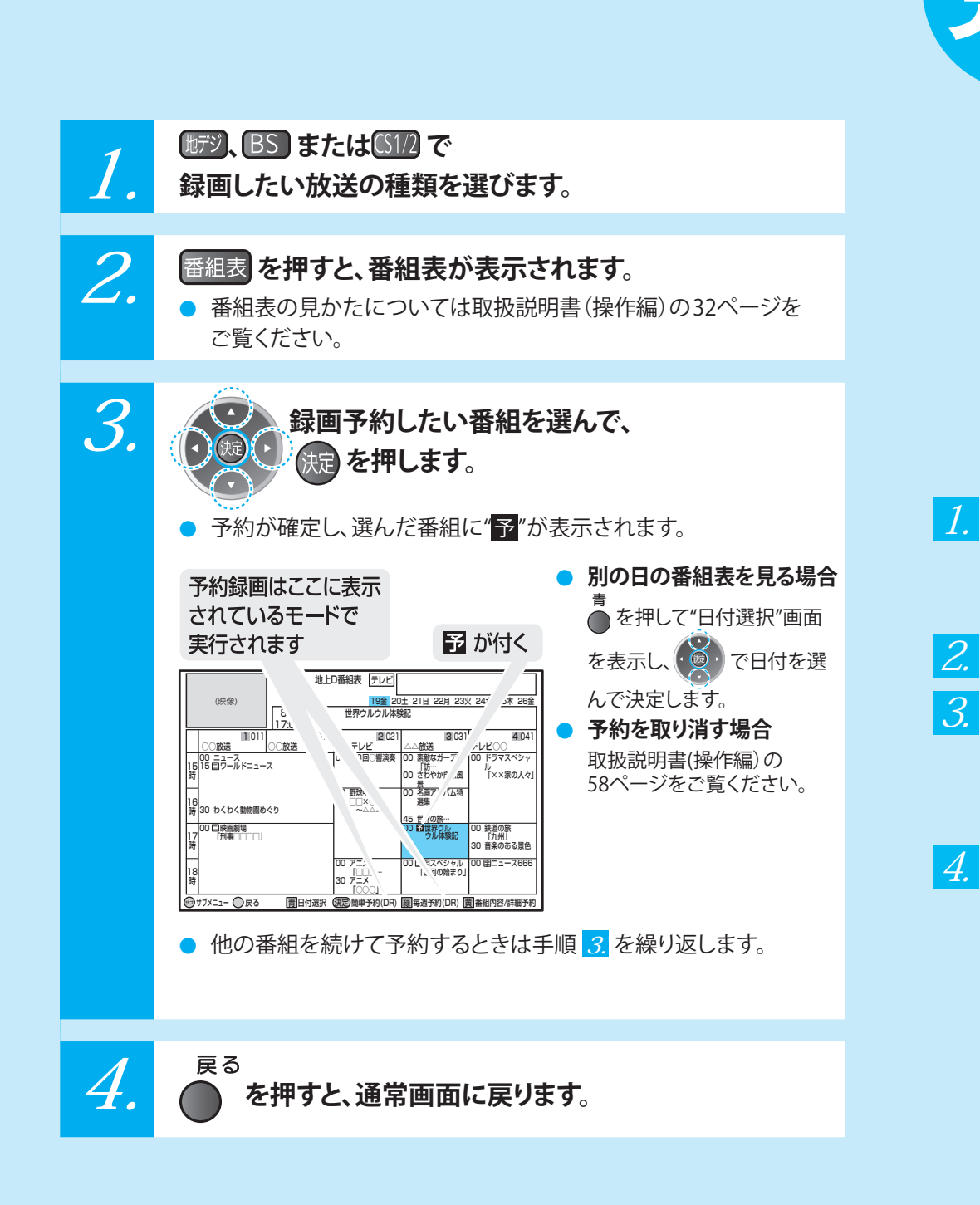

番組表を使って録画予約します。